Marcia Regina Werner Schneider Abdala (Organizadora)

# A Aplicação do Conhecimento Científico nas **Engenharias 2**

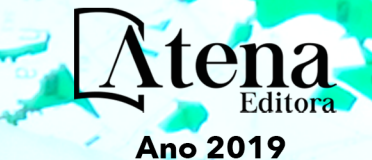

Marcia Regina Werner Schneider Abdala **(Organizadora)**

RESERVADO PARA TITULO

## A Aplicação do Conhecimento Científico nas Engenharias 2

Atena Editora 2019

#### 2019 *by Atena Editora*

Copyright  $\mathbb O$  da Atena Editora Editora Chefe: Profª Drª Antonella Carvalho de Oliveira Diagramação e Edição de Arte: Natália Sandrini e Lorena Prestes Revisão: Os autores

#### Conselho Editorial

Prof. Dr. Alan Mario Zuffo – Universidade Federal de Mato Grosso do Sul Prof. Dr. Álvaro Augusto de Borba Barreto – Universidade Federal de Pelotas Prof. Dr. Antonio Carlos Frasson – Universidade Tecnológica Federal do Paraná Prof. Dr. Antonio Isidro-Filho – Universidade de Brasília Profª Drª Cristina Gaio – Universidade de Lisboa Prof. Dr. Constantino Ribeiro de Oliveira Junior – Universidade Estadual de Ponta Grossa Profª Drª Daiane Garabeli Trojan – Universidade Norte do Paraná Prof. Dr. Darllan Collins da Cunha e Silva – Universidade Estadual Paulista Profª Drª Deusilene Souza Vieira Dall'Acqua – Universidade Federal de Rondônia Prof. Dr. Eloi Rufato Junior – Universidade Tecnológica Federal do Paraná Prof. Dr. Fábio Steiner – Universidade Estadual de Mato Grosso do Sul Prof. Dr. Gianfábio Pimentel Franco – Universidade Federal de Santa Maria Prof. Dr. Gilmei Fleck – Universidade Estadual do Oeste do Paraná Profª Drª Girlene Santos de Souza – Universidade Federal do Recôncavo da Bahia Profª Drª Ivone Goulart Lopes – Istituto Internazionele delle Figlie de Maria Ausiliatrice Profª Drª Juliane Sant'Ana Bento – Universidade Federal do Rio Grande do Sul Prof. Dr. Julio Candido de Meirelles Junior – Universidade Federal Fluminense Prof. Dr. Jorge González Aguilera – Universidade Federal de Mato Grosso do Sul Profª Drª Lina Maria Gonçalves – Universidade Federal do Tocantins Profª Drª Natiéli Piovesan – Instituto Federal do Rio Grande do Norte Profª Drª Paola Andressa Scortegagna – Universidade Estadual de Ponta Grossa Profª Drª Raissa Rachel Salustriano da Silva Matos – Universidade Federal do Maranhão Prof. Dr. Ronilson Freitas de Souza – Universidade do Estado do Pará Prof. Dr. Takeshy Tachizawa – Faculdade de Campo Limpo Paulista Prof. Dr. Urandi João Rodrigues Junior – Universidade Federal do Oeste do Pará Prof. Dr. Valdemar Antonio Paffaro Junior – Universidade Federal de Alfenas Profª Drª Vanessa Bordin Viera – Universidade Federal de Campina Grande Profª Drª Vanessa Lima Gonçalves – Universidade Estadual de Ponta Grossa Prof. Dr. Willian Douglas Guilherme – Universidade Federal do Tocantins **Dados Internacionais de Catalogação na Publicação (CIP)** 

**(eDOC BRASIL, Belo Horizonte/MG)** A642 A aplicação do conhecimento científico nas engenharias 2 [recurso eletrônico] / Organizadora Marcia Regina Werner Schneider Abdala. – Ponta Grossa (PR): Atena Editora, 2019. – (A Aplicação do Conhecimento Científico nas Engenharias; v. 2)

> Formato: PDF Requisitos de sistema: Adobe Acrobat Reader Modo de acesso: World Wide Web Inclui bibliografia ISBN 978-85-7247-245-6 DOI 10.22533/at.ed.456190504

1. Engenharia – Pesquisa – Brasil. 2. Inovação. I. Abdala, Marcia Regina Werner Schneider. II. Série.

CDD 620.0072

#### **Elaborado por Maurício Amormino Júnior – CRB6/2422**

O conteúdo dos artigos e seus dados em sua forma, correção e confiabilidade são de responsabilidade exclusiva dos autores.

2019

Permitido o download da obra e o compartilhamento desde que sejam atribuídos créditos aos autores, mas sem a possibilidade de alterá-la de nenhuma forma ou utilizá-la para fins comerciais. www.atenaeditora.com.br

#### **APRESENTAÇÃO**

O conhecimento científico é extremamente importante na vida do ser humano e da sociedade, pois possibilita entender como as coisas funcionam ao invés de apenas aceita-las passivamente. Mediante o conhecimento científico é possível provar muitas coisas, já que busca a veracidade através da comprovação.

Sendo produzido pela investigação científica através de seus procedimentos, surge da necessidade de encontrar soluções para problemas de ordem prática da vida diária e para fornecer explicações sistemáticas que possam ser testadas e criticadas através de provas. Por meio dessa investigação, obtêm-se enunciados, leis, teorias que explicam a ocorrência de fatos e fenômenos associados a um determinado problema, sendo possível assim encontrar soluções ou, até mesmo, construir novas leis e teorias.

Possibilitar o acesso ao conhecimento científico é de suma importância para a evolução da sociedade e do ser humano em si, pois através dele adquirem-se novos pontos de vista, conceitos, técnicas, procedimentos e ferramentas, proporcionando o avanço na construção do saber em uma área do conhecimento.

Na engenharia evidencia-se a relevância do conhecimento científico, pois o seu desenvolvimento está diretamente relacionado com o progresso e disseminação deste conhecimento.

Neste sentido, este E-book, composto por dois volumes, possibilita o acesso as mais recentes pesquisas desenvolvidas na área de Engenharia, demonstrando a importância do conhecimento científico para a transformação social e tecnológica da sociedade.

Boa leitura!

Marcia Regina Werner Schneider Abdala

### **SUMÁRIO**

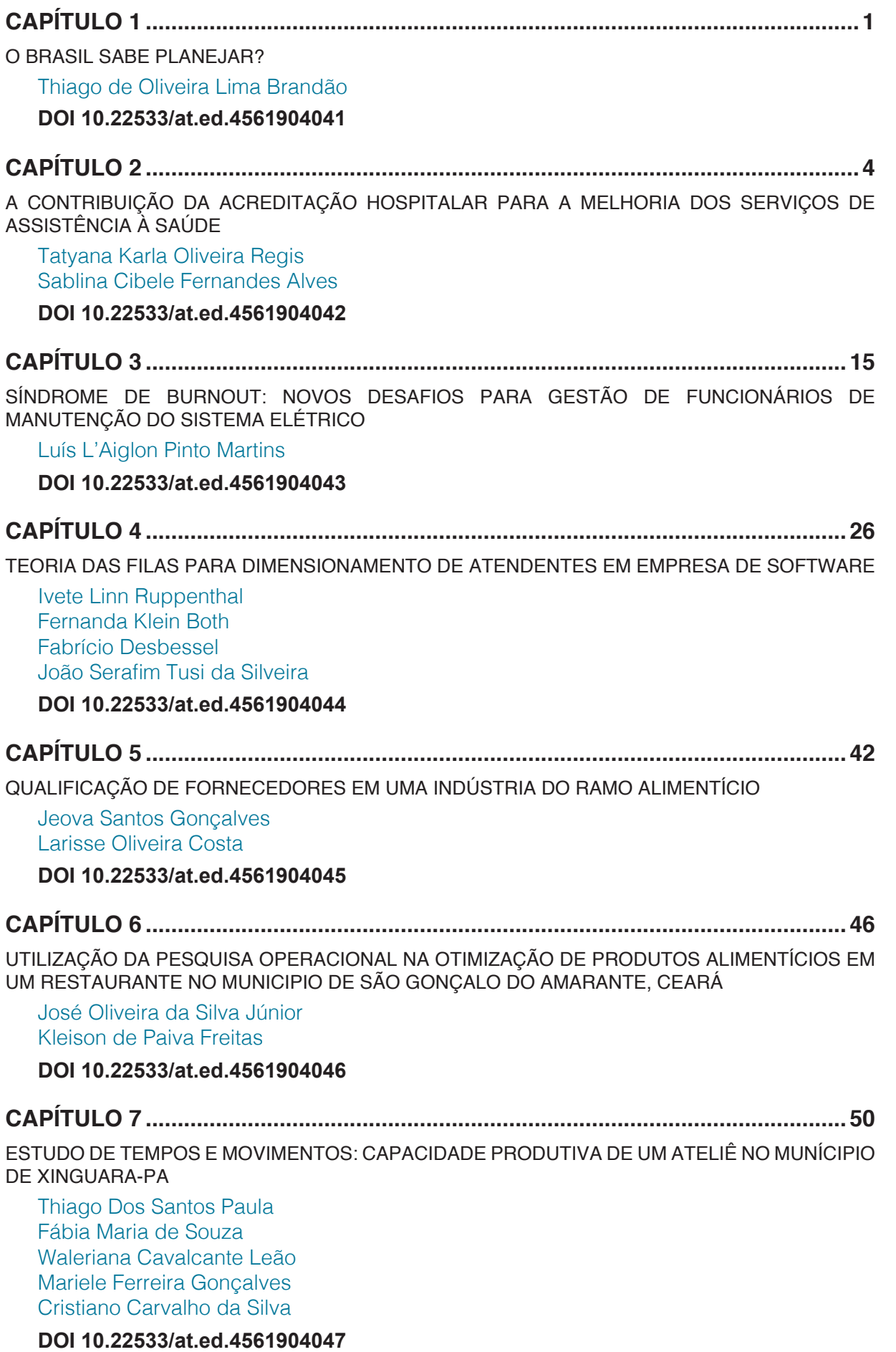

<span id="page-5-0"></span>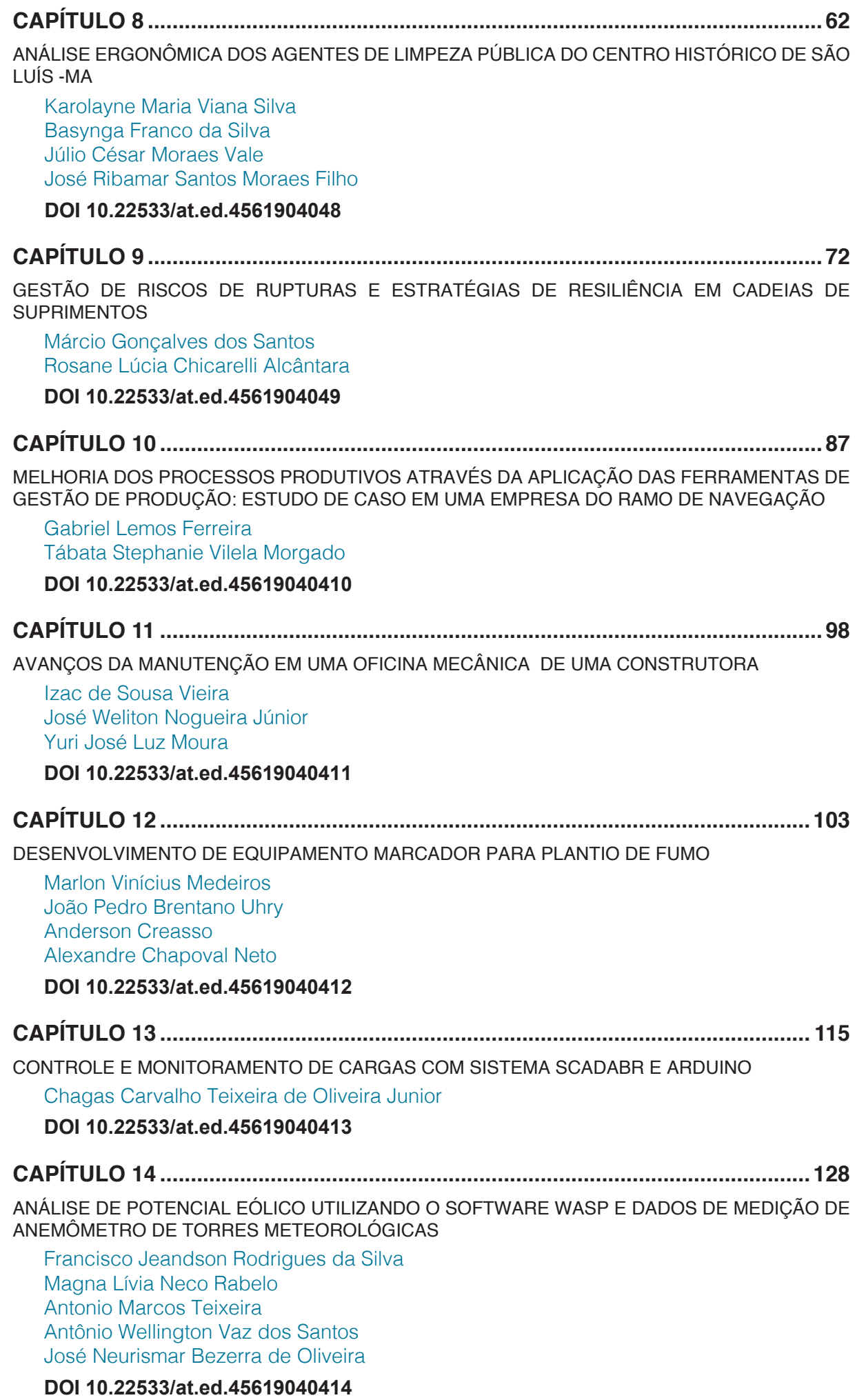

**CAPÍTULO 15 ..........................................................................................................135**

USO DO SISTEMA GOD PARA DETERMINAÇÃO DA VULNERABILIDADE NATURAL DO AQUÍFERO À CONTAMINAÇÃO EM MARAU – RS

Gabriel D'Ávila Fernandes Willian Fernando de Borba Lueni Gonçalves Terra José Luiz Silvério da Silva Éricklis Edson Boito de Souza Mirta Teresinha Petry

#### **DOI 10.22533/at.ed.45619040415**

#### **CAPÍTULO 16 ..........................................................................................................144**

VULNERABILIDADE NATURAL DO AQUÍFERO À CONTAMINAÇÃO NO MUNICÍPIO DE ELDORADO DO SUL-RS

Gabriel D'Avila Fernandes Willian Fernando de Borba José Luiz Silvério da Silva Gustavo Rinaldo Scaburi Pedro Daniel da Cunha Kemerich Éricklis Edson Boito de Souza Jennyfer Selong Redel

**DOI 10.22533/at.ed.45619040416**

#### **CAPÍTULO 17 ..........................................................................................................150**

UTILIZAÇÃO DA LÓGICA PARACONSISTENTE ANOTADA (LPA) NO CONTROLE DE BOMBAS DE SANGUE DE FLUXO CONTÍNUO

Gabriel Furlan Tarcisio Fernandes Leão José William Rodrigues Pereira Victor Freitas Souto Eduardo Guy Perpétuo Bock

**DOI 10.22533/at.ed.45619040417**

#### **CAPÍTULO 18 ..........................................................................................................162**

CONFECÇÃO DE BIOMODELOS PARA PACIENTES RECÉM-NASCIDOS E CRIANÇAS MAIORES COM COARCTAÇÃO DA AORTA

Rosana Nunes dos Santos Vinicius Oliveira Nascimento Louro Nadine Rubliauskas Wahbe Tiago Senra Garcia dos Santos Aron José Pazin de Andrade Bruno Utiyama da Silva Carlos Augusto Cardoso Pedra

**DOI 10.22533/at.ed.45619040418**

**CAPÍTULO 19 ..........................................................................................................173**

CONTROLE DO CONVERSOR BUCK PARA MÓDULOS DA CADEIRA DE RODAS COM USO DE LMIs

Ruberlei Gaino Márcio Roberto Covacic Rodrigo da Ponte Caun Pedro Henrique Bonilha Mantovani

**DOI 10.22533/at.ed.45619040419**

<span id="page-7-0"></span>**CAPÍTULO 20 ..........................................................................................................186**

METODOLOGIA PARA A CRIAÇÃO DE UMA ROTINA DE SIMULAÇÃO NUMÉRICA EM IMPLANTES DE QUADRIL

Jorge Arturo Hinostroza Medina Bianca Aleixo Claudio Teodoro dos Santos Rafael de Abreu Vinhosa Mauricio de Jesus Monteiro Ieda Vieira Caminha André Maués Brabo Pereira

#### **DOI 10.22533/at.ed.45619040420**

#### **CAPÍTULO 21 ..........................................................................................................199** DESENVOLVIMENTO DE UM ELETROMIÓGRAFO PARA AVALIAR PADRÕES DE RESPOSTAS MUSCULARES E EFICÁCIA DE TRATAMENTOS

Suany dos Santos Chagas Deriks Karlay Dias Costa Wellington José Figueiredo de Lima Luciana de Azevedo Vieira Rildo Cesar Dias Arrifano Kleiber Tenório de Sousa

**DOI 10.22533/at.ed.45619040421**

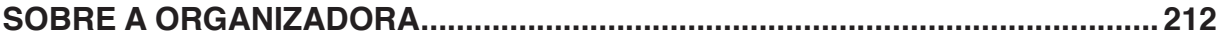

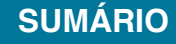

# **[CAPÍTULO 13](#page-5-0)**

### <span id="page-8-0"></span>CONTROLE E MONITORAMENTO DE CARGAS COM SISTEMA SCADABR E ARDUINO

#### **Chagas Carvalho Teixeira de Oliveira Junior**

IFCE- Instituto Federal de Educação, Ciência e Tecnologia do Ceará, Departamento de **Telemática** 

Fortaleza – CE.

**RESUMO:** Este artigo apresenta um sistema de controle e supervisão de cargas utilizando o software ScadaBR e a placa Arduino tendo como protocolo de comunicação o Modbus Serial. O estudo foi motivado com objetivo de implementar um sistema supervisório através do uso de um software livre e de um kit de processamento de baixo custo. A aplicabilidade das ferramentas utilizadas estende-se da automação básica como acionamento de cargas, indo até o controle de uma planta industrial. Ao implementar o sistema supervisório foi possível analisar a potencialidade e flexibilidade das ferramentas, ScadaBR e Arduino, evidenciando assim a importância das mesmas como ferramentas alternativas de baixo custo na execução de sistemas de automação e controle supervisório. A ausência da obrigação de uma licença de software foi um fator determinante para a utilização do ScadaBR neste trabalho. **PALAVRAS-CHAVE:** ScadaBR. Arduino. Sistema Supervisório. Modbus Serial.

**ABSTRACT:** This paper presents a load control and supervision system using the ScadaBR software and the Arduino board having Modbus Serial communication protocol. The study was motivated with the objective of implementing a supervisory system through the use of free software and a low cost processing kit. The applicability of the tools used extends from the basic automation like drive of loads, going until the control of an industrial plant. When implementing the supervisory system, it was possible to analyze the potentiality and flexibility of the tools, ScadaBR and Arduino, thus highlighting their importance as low cost alternative tools in the execution of automation and supervisory control systems. The absence of the obligation of a software license was a determining factor for the use of ScadaBR in this work.

**KEYWORDS:** ScadaBR. Arduino. Supervisory system. Modbus Serial.

#### **1 | INTRODUÇÃO**

Os sistemas supervisórios são amplamente utilizados em várias áreas como indústria, segurança e também na automação industrial. Dentre os sistemas supervisórios o SCADA (do inglês, Supervisory Control and Data Acquisition) é o mais utilizado. Tais

sistemas permitiram tornar a operação de plantas industriais mais eficientes (PAIOLA, 2009) devido a sua capacidade de fornecer, em tempo real, a visualização de dados envolvidos no processo, além da geração de relatórios, que auxiliam na tomada de decisões gerenciais.

Grandezas como pressão, nível, vazão, temperatura, dentre outras, integram e atuam na tomada de decisões no chão de fábrica das industrias de processamento. Tais informações são coletadas no chão de fábrica através de transdutores e outros equipamentos de coleta de dados, e em seguida não manipulados, analisados, armazenados, e, de alguma forma, apresentados ao usuário. E é nesse cenário que os sistemas supervisórios se encaixam como ótimas ferramentas de visualização e interface de operação de processos (PAIOLA, 2009).

Nos sistemas supervisórios, cada processo possui grandezas que são correlacionadas com as variáveis do sistema supervisório, as quais se diferem pelo tipo de dado a ser armazenado: inteiro, booleano ou binário, float, string, etc. Um sistema SCADA tem como ferramentas principais: alarmes, geradores de relatórios, gráficos de históricos, drivers de comunicação, banco de dados e scripts de configuração. Ferramentas estas que são essenciais em sistemas de monitoramento e controle de processos automatizados em geral.

Segundo (RAMOS, ROCHA, *et al.*, 2013), no mercado tecnológico, muitos softwares SCADA são disponibilizados, com custo relativamente elevado. O que acarreta o impedimento do uso dos mesmos em sistemas de menor porte ou em instituições de ensino tecnológico. Entretanto, existem os softwares de licença livre, como o ScadaBR, que possuem funcionalidades SCADA, os quais proporcionam o desenvolvimento de aplicações de monitoramento, controle e aquisição de dados de forma gratuita. A arquitetura Arduino pode ser utilizada para compor o hardware de projetos de baixo custo, como afirma (SILVA, CAVALCANTE, *et al.*, 2014). O Arduino é uma plataforma utilizada para controlar equipamentos e protótipos de forma mais acessível do que outros sistemas disponíveis no mercado.

O trabalho em questão tem por objetivo apresentar uma aplicação real de um controle de cargas e monitoramento de um sensor de temperatura, conectados a um Arduino que troca informações via protocolo Modbus Serial com o software ScadaBR instalado em um computador.

As ferramentas, ScadaBR e Arduino, foram escolhidas levando-se em consideração o aspecto econômico, já que o ScadaBR é um software de livre licença e o Arduino também é uma plataforma de hardware livre, o que permite estender o uso das mesmas ferramentas em áreas como o ensino e aprendizagem, além do uso em aplicações industriais de baixo custo.

O protocolo Modbus Serial foi utilizado como protocolo de comunicação por ser amplamente disponível para diversos dispositivos, devido sua simplicidade e por ser um protocolo livre de licenças.

O artigo apresenta no capítulo 2 uma introdução sobre as ferramentas

utilizadas; no capítulo 3 é destacada a metodologia de desenvolvimento do sistema de monitoramento e no capítulo 4 são feitas algumas considerações sobre o estudo realizado além de apresentar possibilidades de melhorias futuras na tecnologia apresentada.

#### **2 | REVISÃO BIBLIOGRÁFICA**

Para o melhor entendimento da proposta do trabalho, será apresentada nessa secção as principais ferramentas utilizadas no estudo.

#### **2.1 Sistemas supervisórios**

Os sistemas de supervisão de processos industriais são também conhecidos como sistemas SCADA (Supervisory Control And Data Acquisition) (MELENDEZ, COLOMER e DE LA ROSA, 2001), eles devem ser capazes de processas as informações da planta industrial e torna-las disponíveis para o operador ou qualquer outro usuário do software supervisório (JUNIOR e PEREIRA, 2003). Podem também realizar atividades de controle em nível de supervisão e automaticamente, com o auxílio de algum mecanismo específico aplicado ao sistema computacional, tomar decisões e executar ações sobre o processo (OZDEMIR e KARACOR, 2002).

Os sistemas supervisórios podem ser utilizados em áreas como: automação industrial, automação residencial, controle de ventilação, controle de aquecimento, sistema de energia, sistemas de saneamento, estações de meteorologia, automação rural, redes de sensoriamento sem fio, aplicações de IoT (do Inglês, Internet of Things) Internet das coisas, dentre outros.

Um sistema SCADA pode ser empregado em aplicações simples de monitoramento e automação, indo até aplicações que permitam a gestão de painéis de controle completos envolvendo complexos processos de plantas industriais. Nos dias atuais os sistemas supervisórios se apresentam de fundamental importância na área de gestão de plantas industriais, graças as suas flexíveis ferramentas de supervisão, controle e operação.

Referente a supervisão se pode incluir todas as funções de monitoramento dos processos como o auxílio de gráficos e tabelas de variáveis analógicas ou digitais, relatórios e alarmes que são acompanhados em tempo real pelo operador. Na operação, a principal atuação dos sistemas SCADA é a de substituir as funções das antigas mesas de controle, otimizando mudanças funcionais nos processos, como mudanças de rota, direção e et. (SOUZA, 2005). As ações de controle ficam por parte da unidade de processamento autônomo, onde o papel do sistema é de atualização dos pontos de dados que devem ser realizados de acordo com o comportamento do processo.

#### **2.2 Funcionalidades do ScadaBR:**

O ScadaBR é um software gratuito de código aberto, criado através de uma parceria entre várias instituições (CNPq, Finep, Sebrae, Conetec, MCA, Fundação Certi e Unis Sistemas), onde hoje o seu desenvolvimento é realizado por qualquer usuário que pertença à comunidade do ScadaBR, que é sem fins lucrativos (FARIA, SILVA, *et al.*, 2012). O ScadaBR pode ser amplamente empregado em aplicações de automação em geral, laboratoriais, sistemas de irrigação, energia e etc., principalmente voltado para a aquisição de dados e controle supervisório.

#### *2.2.1* Protocolos de comunicação

O ScadaBR possui em sua biblioteca vários protocolos de comunicação de diversos fabricantes, onde a escolha do protocolo mais adequado depende da finalidade da aplicação e dos recursos disponíveis para executá-la. Dentre vários protocolos podemos cita como principais: Modbus, Bacnet, OPC, ASCII, entre outros.

#### *2.2.2* Banco de dados

São utilizados para o armazenamento de dados e históricos que envolvem os processos. Atualmente o ScadaBR suporte dois Sistemas de Gerenciamento de Banco de Dados, o MySQL e o Apache Derby. (FARIA, SILVA, *et al.*, 2012).

#### *2.2.3* Sinóticos

O ScadaBR possui uma interface para criação de sinóticos, que são telas de sistemas que permitem o usuário acompanhar os processos de uma forma animada intuitiva. Os sinóticos, como o da Figura 01, ilustram bem as variações de parâmetros e de variáveis, com a utilização de displays, gráficos, barras de nível e etc.

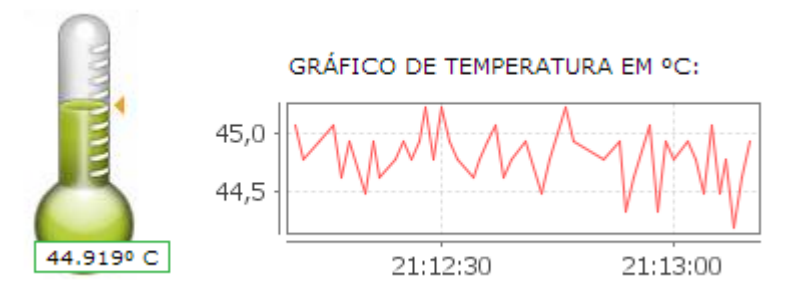

Figura 1 - Sinótico de um sensor de temperatura. Fonte 1- Autor.

Os Sinóticos ainda possuem a capacidade de fornecer comandos que permitam

o operador interagir com o processo, alterando o valor do ponto de dado representado pelo Sinótico, enviando comandos do tipo ON/OFF, além de facilitar a visualização dos alarmes e relatórios gerados durante a execução em tempo real do processo.

#### *2.2.4* Alarmes

Os alarmes são habilitados com o objetivo de alertar o operador do sistema que algo dentro do processo não está no conforme. Esse alerta é configurado para observar uma variável crítica, que aciona um alarme quando a mesma ultrapassa os limites préestabelecidos pelo operador do sistema. Nas Figuras 2 e 3 estão representados dois tipos de alarmes disponíveis no ScadaBR.

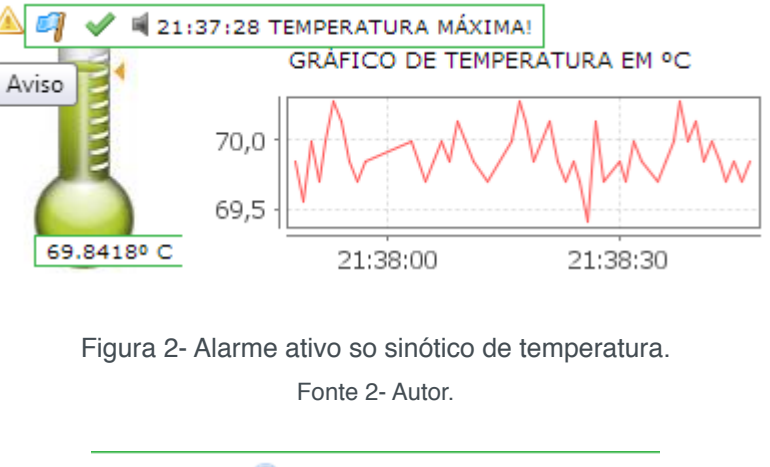

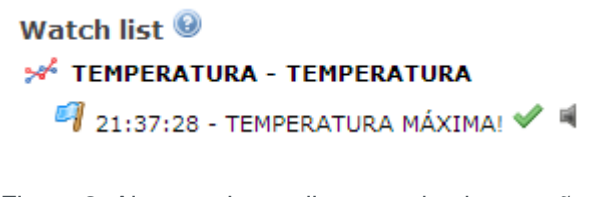

Figura 3- Alarme ativo na listagem de observação. Fonte 3- Autor.

Os alarmes são sinalizados através de animações, mensagens de texto e avisos sonoros. Além disso, o ScadaBR permite o envio por e-mail de alertas caso um alarme seja acionado.

#### *2.2.5* Gráfico de Históricos:

Os gráficos de históricos representam as variáveis envolvidas no processo ao longo do tempo de monitoramento do processo, como representa a Figura 3. Esse recurso é muito importante para o acompanhamento do andamento dos processos, sendo mais aplicáveis em variáveis analógicas como: vazão, pressão, temperatura e etc.

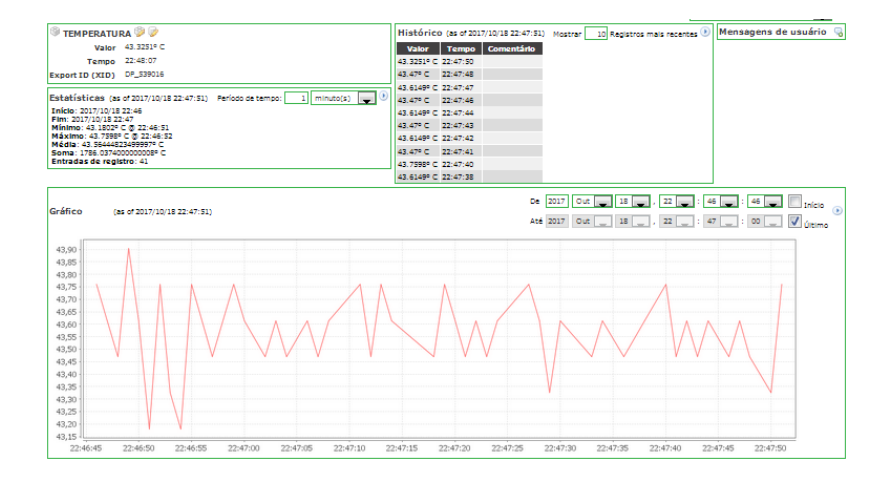

Figura 4- Gráfico de histórico do ScadaBR. Fonte 4- Autor.

#### *2.2.6* Relatórios

O ScadaBR possui um gerador de relatórios próprio, além de ser compatível com os principais geradores de relatórios customizados. A elaboração dos relatórios pode ser customizada pelo operador e baseia-se em dados armazenados no banco de dados da aplicação. Os relatórios podem ser gerados por períodos fixos de tempo, por acionamento de alarmes ou fechamento de ciclos de processos e tem uma importância significativa para a gerência da planta monitorada.

Os relatórios contêm dados como: título, Inicio da execução, duração da execução, nº de registos armazenados, tipo de dados, intervalo máximo e mínimo, média aritmética, soma acumulada, descrição dos eventos ocorridos e também os gráficos de históricos das variáveis.

#### **2.3 Arquitetura AVR e o Kit Arduino**

Os AVR são microcontroladores de 8bits com arquitetura Harvard baseados em tecnologia RISC – (do Inglês Reduced Instruction Set Computer) Computador com Set de Instruções Reduzido.

A arquitetura Havard modificada do AVR tem o programa e os dados armazenados em sistemas de memória física separados, que aparecem em diferentes espaços de endereços, mas possui a habilidade de ler os itens da memória do programa usando instruções especiais. (GOMES, 2011). Além disso os AVR possuem periféricos como: conversos A/D (Analógico/Digital), canais PWM – (do Inglês Pulse-Width Modulation), timers, entre outros.

O Arduino é uma plataforma de prototipagem livre baseada nos microcontroladores AVR Atmel, que proporciona o desenvolvimento de projetos eletrônicos de automação, robótica e controle. A Figura 5 mostra o Arduino em sua versão UNO R3. Ele possui suporte de entradas e saídas digitais e analógicas, além de uma interface serial via USB, que possibilita executar sua programação de forma simples e comunicação

facilitada.

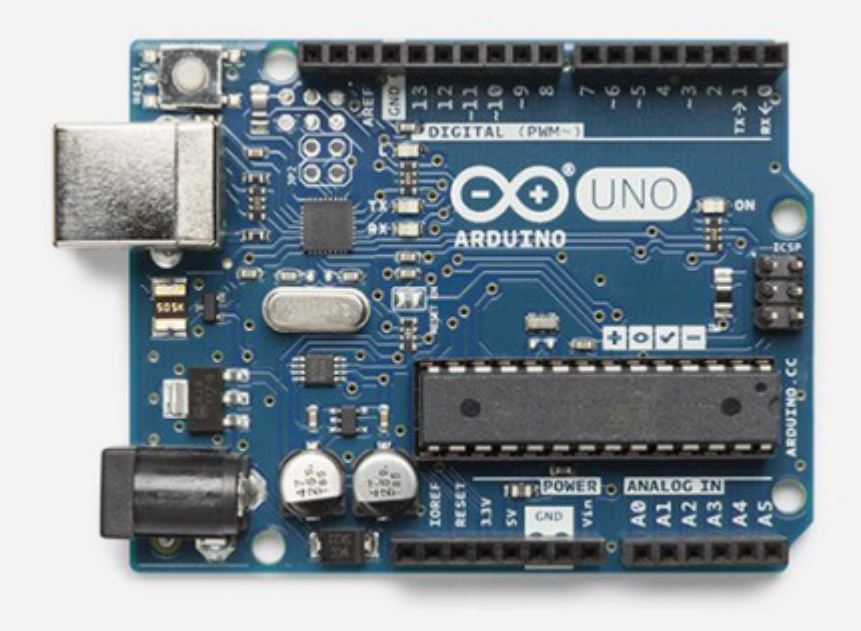

Figura 5 - Arduino UNO R3. Fonte 5 - https://store.arduino.cc/usa/arduino-uno-rev3

Para a programação da plataforma Arduino é utilizada uma aplicação multiplataforma escrita em Java, conhecida como Arduino IDE, que possibilita carregar os programas para a placa com muita facilidade. As linguagens aceitas pela IDE para programar o dispositivo são C ou C++. A plataforma de hardware livre Arduino proporciona a implementação de projetos e protótipos de baixo custo devido suas características de hardware e de livre licença.

#### **3 | METODOLOGIA**

Neste capítulo será apresentada a metodologia utilizada no desenvolvimento e elaboração do sistema de monitoramento e controle de cargas através do software supervisório ScadaBR e da plataforma de hardware livre Arduino.

#### **3.1 Definição das ferramentas utilizadas**

As escolhas das ferramentas, Arduino e ScadaBR, foram determinadas devido a não obrigatoriedade do uso de licenças das duas ferramentas, e também por serem compatíveis com o protocolo Modbus Serial que também não possui obrigatoriedade de taxas de licenciamento, e ainda é compatível com vários meios físicos de transmissão.

Para realizar a comunicação entre o ScadaBR e o Arduino via protocolo Modbus Serial, foi realizada uma pesquisa em diversas fontes como, blogs, sites e plataformas de compartilhamento de código livre, com o objetivo de encontrar uma biblioteca de protocolo para Arduino compatível com as duas ferramentas. Após serem realizados testes em cima das bibliotecas encontradas em pesquisa, foi definida a utilização da biblioteca SimplModbusSlave.h, devido a sua compatibilidade com a plataforma Arduino e o software ScadaBR. Essa biblioteca pode ser encontrada em (MARIA, 2016).

#### **3.2 Funcionamento do Hardware**

A elaboração do circuito de comando teve como objetivo avaliar a potencialidade de implementar a comunicação entre as ferramentas e evidenciar a capacidade do uso das mesmas na construção de sistemas supervisórios e de controle de baixo custo. As cargas utilizadas para compor o sistema foram duas pequenas fitas de LED além de um pequeno cooler de ventilação, que seriam acionados pelo usuário do sistema através do ScadaBR. A ligação das cargas foi feita através de relés que atuam como chaveamento segundo o nível lógico dos pinos ligados ao Arduino. Para aumentar a complexidade do sistema foi adicionado também um transmissor de temperatura e humidade DHT11, o que proporcionou a troca de dados analógicos melhorando assim as funcionalidades de monitoramento.

A ligação dos pinos do Arduino com as portas dos relés foi feita utilizando os pinos Digitais 8,9, e 10. O pino 10 para acionamento do circuito de iluminação 01, o pino 09 para o acionamento do circuito de iluminação 02 e o pino 08 para o acionamento do circuito do cooler, que foi definido como circuito de Exaustor. Os relés foram alimentados pelo pino de carga do Arduino, que fornece 5V para pequenas cargas e etc., porém as cargas foram alimentadas por uma fonte externa de energia representada na Figura 6 por uma bateria de 9V, mas no circuito real foi utilizada uma Fonte CC de 12V. O transmissor de temperatura e humidade DHT11 foi conectado no pino de leitura analógica A1 e sua alimentação foi feita no próprio Arduino.

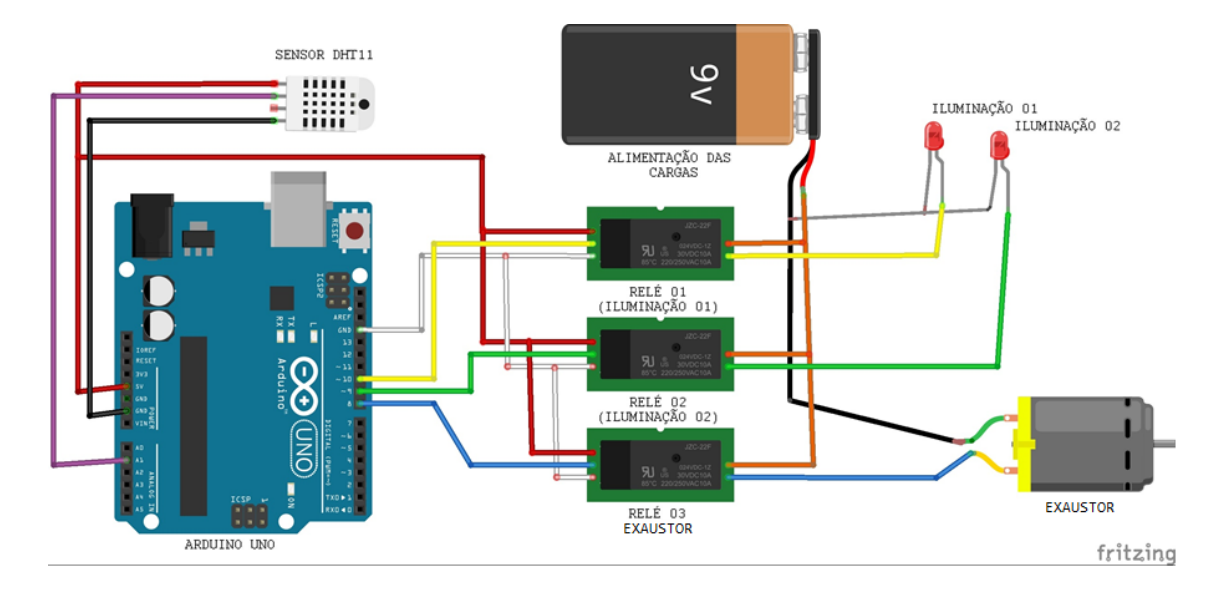

Figura 6 - Representação do hardware utilizado.

Fonte 6- Autor.

A comunicação entre o Arduino e o ScadaBR foi realizada via USB-Serial. Na Figura 07 encontra-se o hardware real utilizado para implementar o sistema.

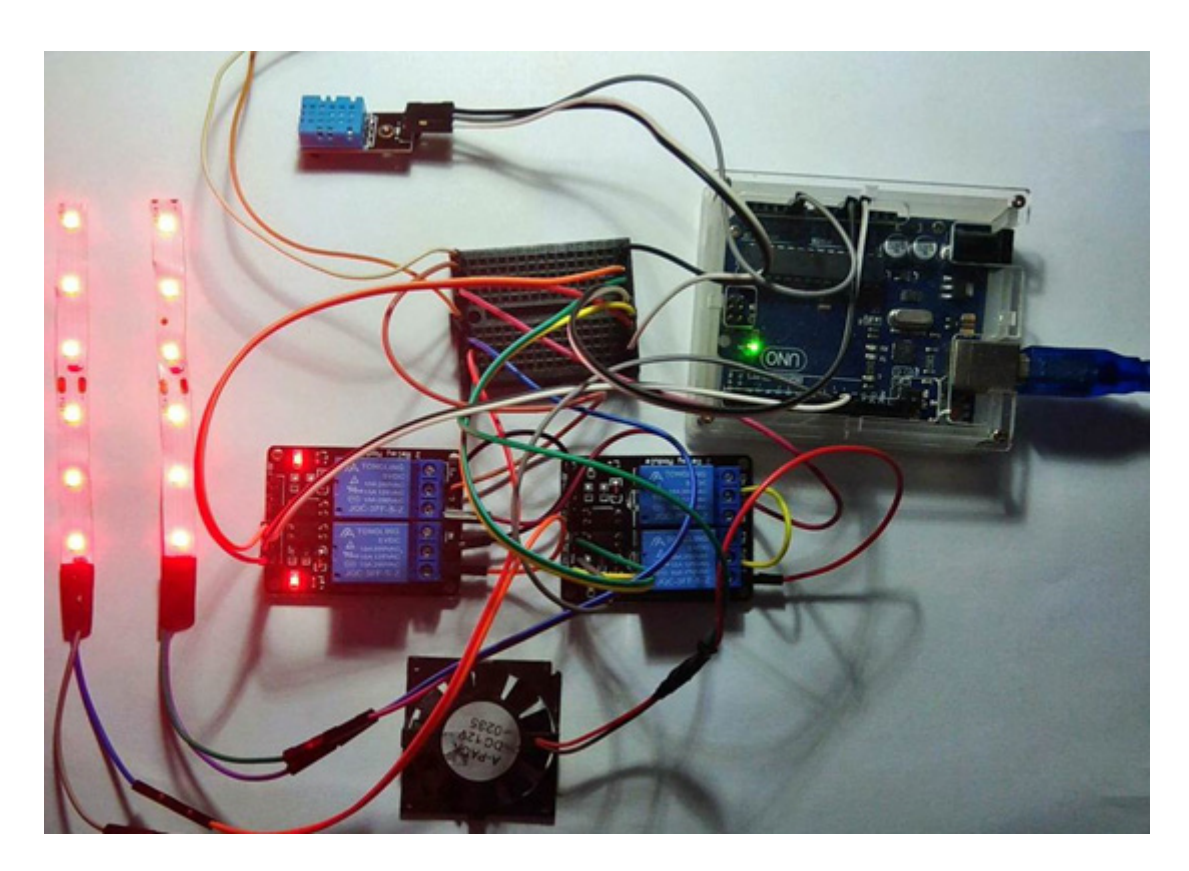

Figura 7- Hardware real utilizado no sistema. Fonte 7- Autor.

#### **3.3 Programação do Arduino**

A programação do kit Arduino foi elaborada para atender os requisitos de controle do acionamento das cargas e também para permitir o monitoramento do transmissor de temperatura e pressão DHT11. A versão do Arduino utilizado na implementação do hardware foi a versão UNO, mas o código serve para outras versões do kit Arduino.

A troca de dados entre o Arduino e o ScadaBR via protocolo Modbus é realizada através da biblioteca SimpleModbusSlave.h. A biblioteca possui funções importantes na elaboração da programação do Arduino, onde dentre algumas podemos destacar a modbus.configure(), que permite definir as configurações da comunicação, como: a porta serial utilizada, a taxa de transmissão, o formato da mensagem a ser enviada, a identidade do dispositivo escravo, o pino de habilitação da transmissão dos dados além do tamanho juntamente com o endereço do bloco de registradores usados na troca de informações.

Outra função importante é a Modbus\_update\_comms(), que atualiza as configurações da comunicação do protocolo Modbus, e tem como parâmetros a taxa de transmissão, o formato da mensagem além da identidade do dispositivo escravo.

A função modbus\_update(), é a função responsável por enviar e atualizar os dados entre os dispositivos. É nela onde ocorre a atualização sequencial dos registros

que é feita a cada loop dentro da execução do código. O Código completo com todas as funções utilizadas está representado na Figura 8.

```
#include <SimpleModbusSlave.h> #include "DHT.h" DHT dht(A1, DHT11);
enum
{ ADC1, ADC2, ADC3, ADC4, ADC5, HOLDING REGS SIZE};
unsigned int holdingRegs [HOLDING REGS SIZE];
void setup()
{ //configurações do sensor DTH11:
  Serial.begin(9600);
  dht.begin();
  //configurações do protocolo ModbusSerial:
  modbus_configure(&Serial, 9600, SERIAL_8N1, 1, 2, HOLDING_REGS_SIZE, holdingRegs);
  modbus_update_comms(9600, SERIAL 8N1, 1);
  pinMode(10, OUTPUT); //Luzes 1
  pinMode(9,0UTPUT); //Luzes 2
  pinMode(8,0UTPUT); //Exaustor}
void loop()
{ modbus update(); // Função de atualização dos registradores
  digitalWrite(10, holdingRegs[ADC1]);//luzes 1
  digitalWrite(9, holdingRegs[ADC2]);//Luzes 2
  digitalWrite(8, holdingRegs[ADC3]);//Exaustor
  holdingRegs[ADC4] = dht.readHumidity();//Leitura de humidade
  holdingRegs[ADC5] = dht.readTemperature();//Leitura de temperatura}
                          Figura 8- Código gravado no Arduino.
```
Fonte 8- Autor.

A estrutura do código utilizado no Arduino é composto pela adição das bibliotecas utilizadas, em seguida vem a definição da quantidade de registros de dados que serão utilizados dentro de uma estrutura do tipo *enum*, depois temos as configurações dos parâmetros de comunicação e de pinos, e por ultimo a estrutura de repetição onde dentro dela temos o envio constante de dados entre os dispositivos.

#### **3.4 Controle pelo ScadaBR**

Para ter o controle do acionamento das três cargas e receber os dados transmitidos pelo DHT11, foi criado no ScadaBR uma Fonte de Dados (*Data Source*), representado na Figura 9, que contém 5 Pontos de Dados (Data Points), onde cada ponto de dado foi configurado de acordo com o tipo de dado que ele representa, sendo do tipo binário para acionamentos On/Off e Numérico para representar os valores analógicos recebidos pelo transmissor DHT11.

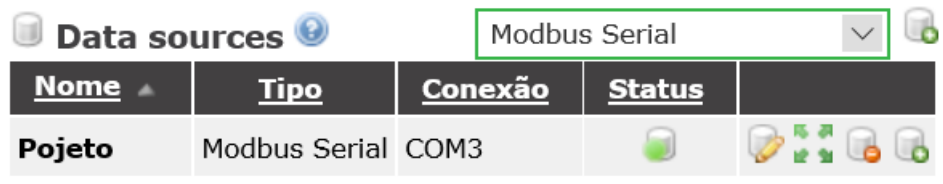

Figura 9- Fonte de Dados.

Fonte 9- Autor.

Os pontos de dados referentes aos controles das cargas foram nomeados de acordo com suas funcionalidades, sendo o Exaustor para a ventilação, e as luzes representadas por luzes 1 e luzes 2, todos do tipo Binário, por representarem estados de funcionamento, onde 0 é desligado e 1 ligado. Já a Humidade e Temperatura foram configurados do tipo Numérico por serem dados que assumem um valor dentro de uma faixa de valores de forma contínua. A configuração dos Pontos de Dados é mostrada na Figura 10.

| Data points          |              |               |                |                         |                       |  |
|----------------------|--------------|---------------|----------------|-------------------------|-----------------------|--|
| <b>Nome</b>          | Tipo de dado | <b>Status</b> | <b>Escravo</b> | Faixa                   | Offset (baseado em 0) |  |
| <b>Exaustor</b>      | Binário      |               |                | Registrador holding 2/0 |                       |  |
| Humidade             | Numérico     | œ             |                | Registrador holding 3   |                       |  |
| luzes 1              | Binário      |               | $\mathbf{1}$   | Registrador holding 0/0 |                       |  |
| luzes <sub>2</sub>   | Binário      |               |                | Registrador holding 1/0 |                       |  |
| Temperatura Numérico |              |               |                | Registrador holding 4   |                       |  |

 Figura 10- Ponto de Dados. Fonte 10- Autor.

Depois de configurados a Fonte de Dados e os Pontos de Dados, o sistema encontra-se disponível para realizar o controle do acionamento das cargas além do monitoramento dos dados transmitidos pelo DHT11 em tempo real através da lista de observação (Watch list) como visto na Figura 11.

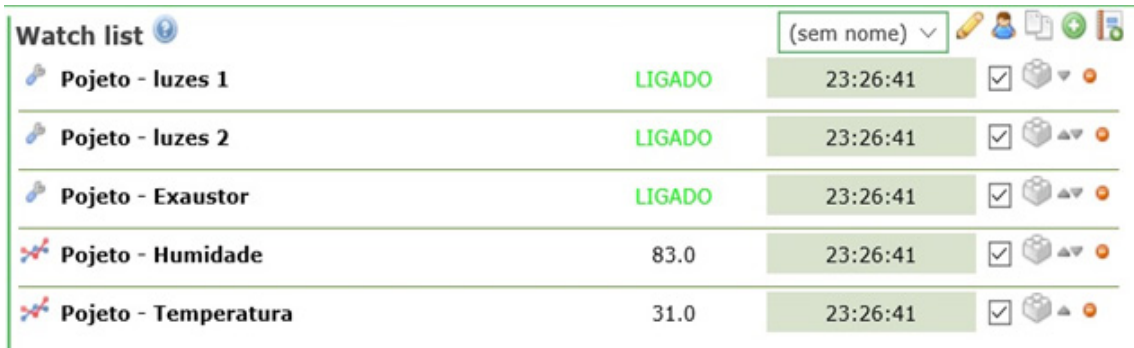

Figura 11- Lista de observação. Fonte 11- Autor.

A criação de sinóticos é um recurso disponível no ScadaBR, o que proporciona ao operador do sistema um recurso visual que deve ser limpo e de fácil interpretação. Na Figura 12 é representado um exemplo de sinótico simples, mas bastante funcional, onde através dele o operador pode realizar o acionamento e a verificação do estado das luzes e do ventilador chamado de exaustor/motor. Além disso encontra-se disponível um pequeno gráfico de histórico das variáveis de Temperatura e Humidade,

transmitidas pelo DHT11 e atualizadas ao operador em tempo real.

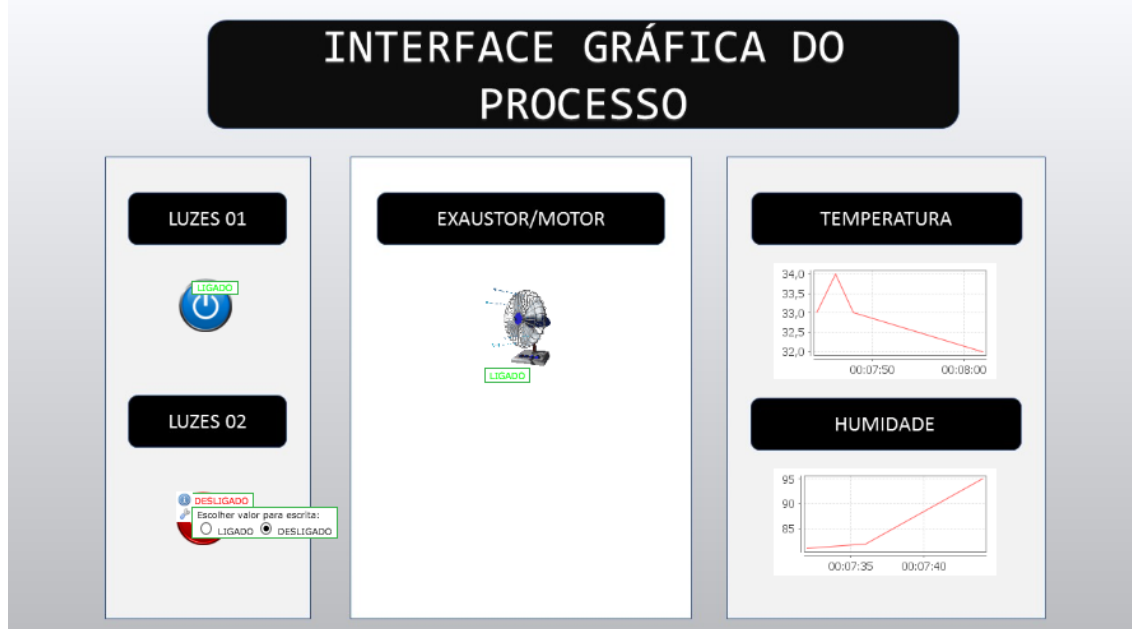

Figura 12- Sinótico simples. Fonte 12- Autor.

Pode-se destacar também a facilidade de configuração e elaboração de um sinótico no ScadaBR, onde é necessário apenas relacionar o Ponto de Dados ao tipo de animação mais adequada para representa-lo. Os sinóticos do ScadaBR também permitem a clara visualização de alarmes além de ser possível inserir a representação do chão de fábrica da aplicação e dispor os equipamentos em suas localizações, criando assim uma Interface Homem Máquina que facilita a visualização de cada setor da planta industrial em tempo real.

#### **4 | CONSIDERAÇÕES FINAIS**

Neste artigo foi apresentado o uso do ScadaBR juntamente com o Arduino, no desenvolvimento de um sistema de controle e supervisão, que teve como objetivo o acionamento de cargas além do monitoramento de um transmissor de temperatura e humidade. Através do estudo realizado foi evidenciado que as ferramentas, ScadaBR e Arduino, possuem funcionalidades necessárias para a implementação de um sistema supervisório, o que possibilita a utilização das ferramentas em pequenas aplicações industriais de monitoramento e controle de baixo custo. Além disso vale destacar o potencial do uso das ferramentas como instrumentos na área de ensino para testes e estudos, graças a livre disponibilidade de custo das ferramentas e também da não necessidade de gastos com licenças de software.

Como contribuições futuras, vale destacar o uso do ScadaBR com um dispositivo como o módulo WiFi ESP8266 NodeMcu ESP-12, que é um hardware que possui de

forma nativa a comunicação Wireless padrão 802.11b/g/n e suporta conexões TCP/IP, permitindo assim o controle das aplicações envolvidas de qualquer lugar via Internet.

#### **REFERÊNCIAS**

FARIA, M. H. M. et al. **Estudo comparativo entre ferramentas de supervisão, controle e aquisição de dados e a importância destas para o ensino em engenharia**. XLI Congresso Brasileiro de Educação em Engenharia. Centro Federal de Educação Tecnológica de Minas Gerais, Campus III: [s.n.]. 2012.

GOMES, V. K. L. **Desenvolvimento de um jogo de memorização luminosa na plataforma Arduino**. Monografia**.**, 2011.

JUNIOR, W. P.; PEREIRA, C. E. **A supervisory tool for real-time industrial automation systems.** Object-Oriented Real-Time Distributed Computing, 2003. Sixth IEEE International Symposium on, 2003.

MARIA, J. www.github.com. **Github, Pepsila, Arduino, SimpleModbusSlave.**, 26 Agosto 2016. Disponivel em: <https://github.com/pepsilla/Arduino/tree/master/MODBUS/ASCII/libraries/ SimpleModbusSlave>.

MELENDEZ, J.; COLOMER, J.; DE LA ROSA, J. L. **Expert supervision based on cases.** Emerging Technologies and Factory Automation, 2001. Proceedings. 2001 8th IEEE International Conference on, 2001.

OZDEMIR, E.; KARACOR, M. **Run time position estimation with basic sensors in real time SCADA applications**. Advanced Motion Control, 2002. 7th International Workshop on, IEEE**.**, 2002.

PAIOLA, C. E. **O papel do supervisório no atual contexto tecnológico**. Intech Supervisórios., 2009. RAMOS, M. S. et al. **IMPORTÂNCIA DA FERRAMENTA SCADABR PARA O ENSINO EM ENGENHARIA**. ANAIS COBENGE 2013, 2013.

SILVA, J. L. D. S. et al. **PLATAFORMA ARDUINO INTEGRADO AO PLX-DAQ: ANÁLISE E APRIMORAMENTO DE SENSORES COM ÊNFASE NO LM35**. Anais da Escola Regional de Computação, Bahia, Alagoas e Sergipe., 2014.

SOUZA, R. B. **UMA ARQUITETURA PARA SISTEMAS SUPERVISÓRIOS INDUSTRIAIS E SUA APLICAÇÃO EM PROCESOS DE ELEVAÇÃO ARTIFICIAL DE PETRÓLEO**. Monografia**.**, 2005.

#### <span id="page-21-0"></span>**[SOBRE A ORGANIZADORA](#page-7-0)**

**MARCIA REGINA WERNER SCHNEIDER ABDALA** Mestre em Engenharia de Materiais pela Universidade Federal do Rio de Janeiro, Graduada em Engenharia de Materiais pela Universidade Federal do Rio de Janeiro. Possui experiência na área de Educação a mais de 06 anos, atuando na área de gestão acadêmica como coordenadora de curso de Engenharia e Tecnologia. Das diferentes atividades desenvolvidas destaca-se a atuação como professora de ensino superior atuando em várias áreas de graduações; professora de pós-graduação *lato*  sensu; avaliadora de artigos e projetos; revisora de revistas científicas; membro de bancas examinadoras de trabalhos de conclusão de cursos de graduação. Atuou como inspetora de Aviação Civil, nas áreas de infraestrutura aeroportuária e segurança operacional em uma instituição federal.

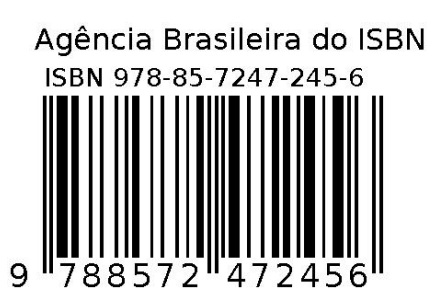